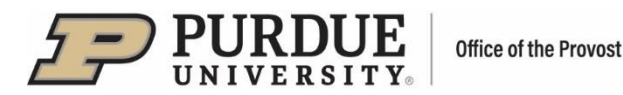

## **#10 - Purdue Elements: Prioritizing Records**

 Elements offers a number of features that users can utilize to customize their records. Among these features are:

- "Favorite" icon to improve visibility of a record and to enhance record searching. In the Discovery module display, "Favorite" record will be floated to the top of a list of records
- "Preferred" icon to recognize the record is the version the user would like presented in the summary view or in reports.

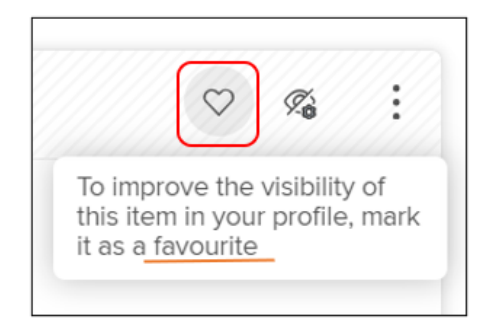

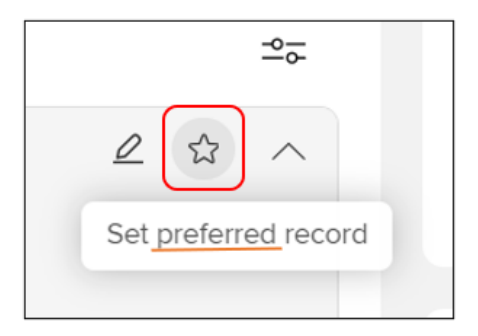

## **"Favorite" Feature**

 To improve visibility of a record on Claimed lists of Scholarly & Creative Works, Grants, Services, and/or Learning & Teaching records, the user should click on the "Favorite" icon  $(\heartsuit)$  in the top right corner of a Compact record view. The icon will be highlighted, improving the record's visibility:

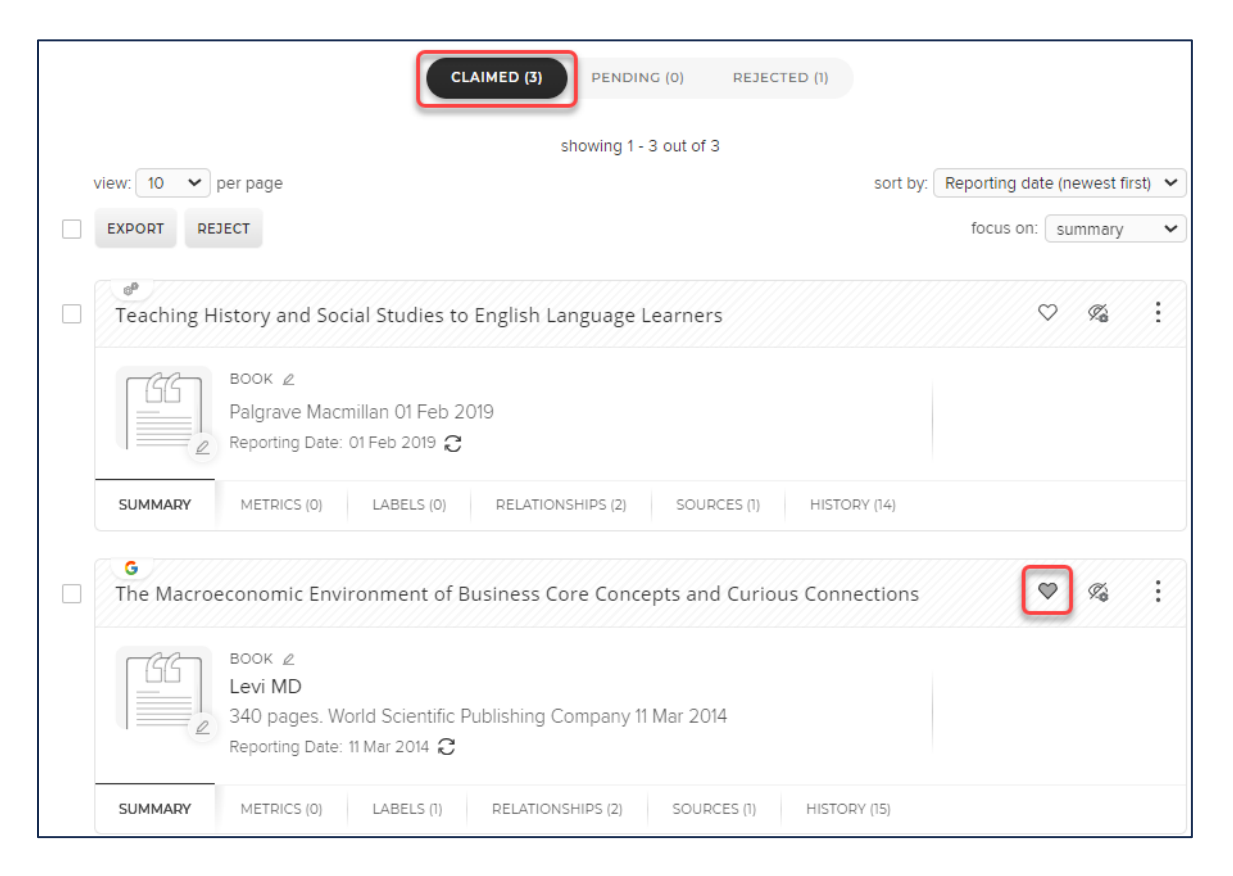

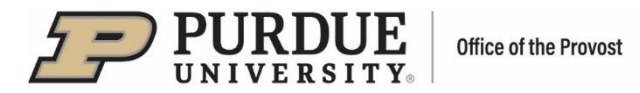

The action can be reversed by clicking on the icon again.

The "Favorite" feature can also be used when manually editing a record, in Detail view:

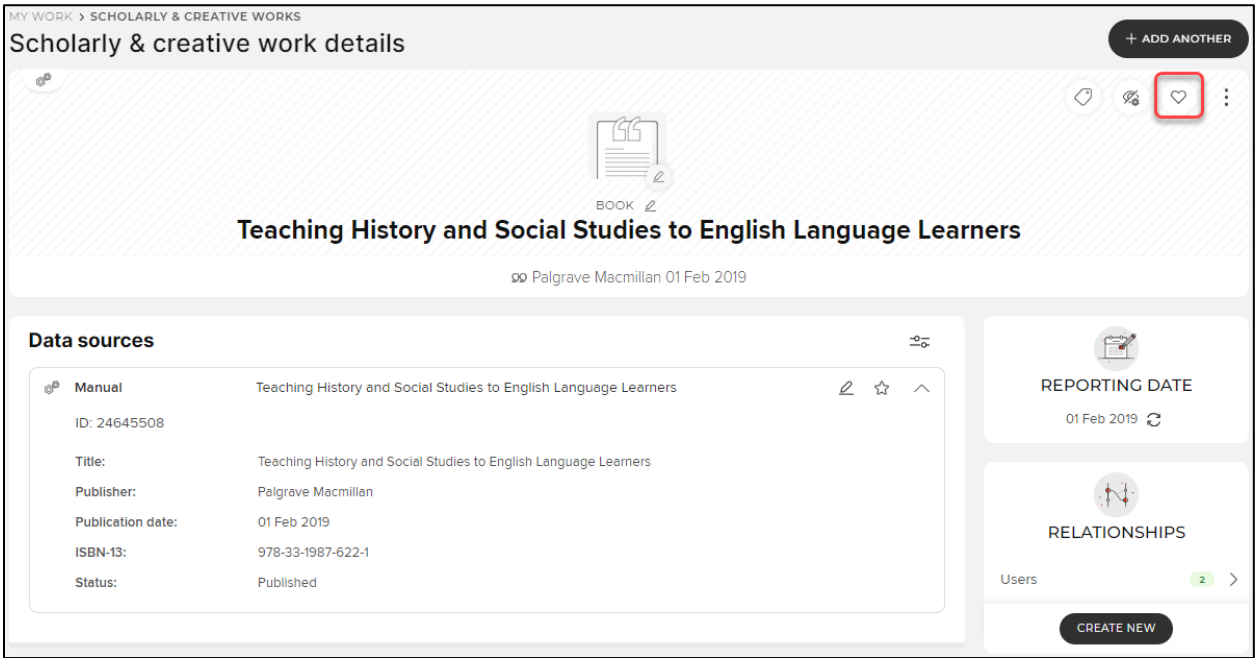

## **Favorite Status Filter**

If there are records on the Claimed records list that have been designated as Favorite, the user can filter the records by the Favorite Status: the user should locate the filter on the left side of the Claimed records page and select "Favorite" or "Not favorite" setting. The list will be filtered accordingly.

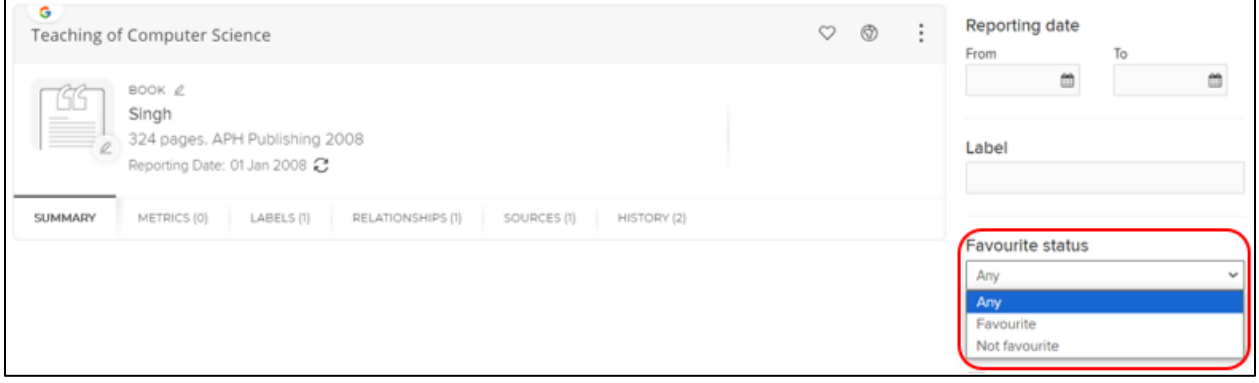

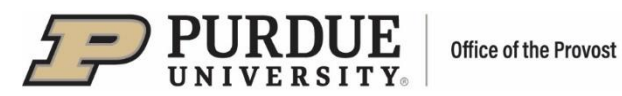

**"Preferred" Feature**

 Teaching sections, the user can use the "Preferred" feature to recognize his/her favorite records. When manually editing a record in your Scholarly & Creative Works, Grants, Services, or Learning &

 The icon will be highlighted and the "Preferred record set" message will be displayed, confirming the In Detail record view, the user should click on the "Preferred" icon (<a>[</a> in the top right corner of a record. action. The action can be reversed by clicking on the icon again.

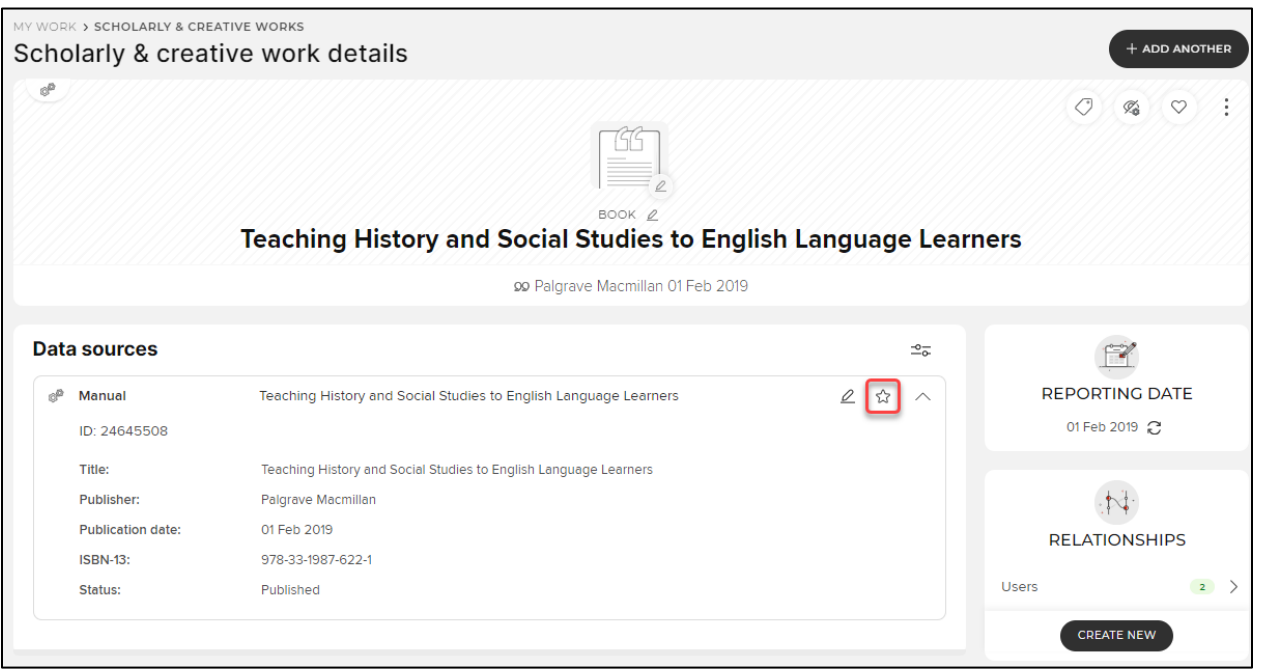